## **Wikiprint Book**

**Title: Uprawnienia do terminarza**

**Subject: eDokumenty - elektroniczny system obiegu dokumentów, workflow i CRM - UserGuideV5.2/Calendar/Permissions**

**Version: 1**

**Date: 04/19/25 03:28:38**

# **Table of Contents**

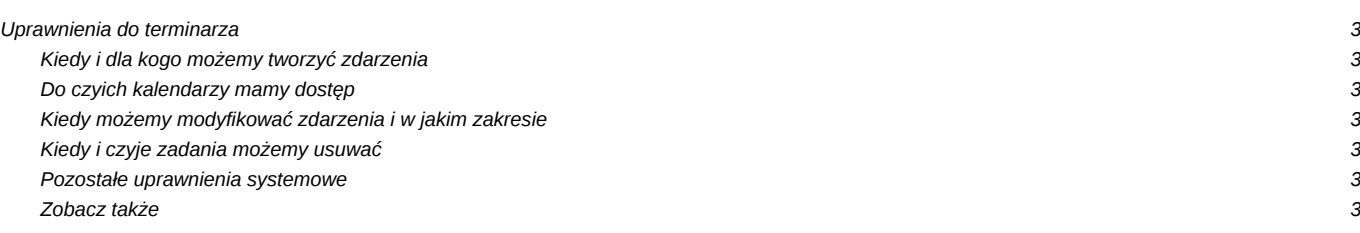

[Podręcznik użytkownika](http://support.edokumenty.eu/trac/wiki/UserGuideV5.2) > [Kalendarz](http://support.edokumenty.eu/trac/wiki/UserGuideV5.2/Calendar) > Uprawnienia do terminarza

### **Uprawnienia do terminarza**

Czynności, które możemy wykonywać zarządzając zadaniami są ograniczone są przez:

- uprawnienia systemowe w zakresie zarządzania zdarzeniami
- prawa do jednostek w zakresie zarządzania kalendarzami innych użytkowników
- uprawnienia do kalendarzy związane z kalendarzami udostępnianymi

#### **Kiedy i dla kogo możemy tworzyć zdarzenia**

Aby dodać nowe zdarzenie - zarówno z poziomu modułu **Kalendarz** jak i **Zadania** - niezbędne jest posiadanie [uprawnienia systemowego](http://support.edokumenty.eu/trac/wiki/UserGuideV5.2/Landing/Permissions) **Zadania > Dodawanie**. Zdarzenia możemy tworzyć dla dowolnego pracownika naszej firmy.

Podczas tworzenia nowych zdarzeń, możemy je powiązać z klientami, sprawami oraz zasobami, do których mamy uprawnienia.

#### **Do czyich kalendarzy mamy dostęp**

Możemy przeglądać kalendarze, które zostały nam [udostępnione](http://support.edokumenty.eu/trac/wiki/UserGuideV5.2/Calendar/Subscribe) przez innych pracowników lub które udostępniliśmy dla siebie korzystając z posiadania tzw. [praw do jednostek.](http://support.edokumenty.eu/trac/wiki/UserGuideV5.2/Landing/Permissions)

Posiadając prawo do jednostki, uzyskujemy także dostęp do [planu dnia](http://support.edokumenty.eu/trac/wiki/UserGuideV5.2/Plugins/Agenda) innego pracownika oraz możemy [przeglądać zdarzenia](http://support.edokumenty.eu/trac/wiki/UserGuideV5.2/Tasks/View) tych użytkowników w module **Zadania**.

Aby przeglądać **usunięte zadania**, niezbędne jest posiadanie **Przywileju oglądania usuniętych zadań**.

Zdarzenia wyświetlane są także w zakładce **Terminarz** kartoteki sprawy lub klienta, z którymi są powiązane, pod warunkiem, że posiadamy uprawnienia co najmniej do odczytu zawartości tej zakładki. Brak uprawnień do sprawy lub klienta nie oznacza braku możliwości oglądania zadań powiązanych z tymi obiektami w Kalendarzu lub na liście zdarzeń w module Zadania.

### **Kiedy możemy modyfikować zdarzenia i w jakim zakresie**

Aby edytować i zapisać zdarzenie niezbędne jest posiadanie uprawnienia **Zadania > Dodawanie**. Wtedy:

- Możemy modyfikować zdarzenia dodane przez nas
- Możemy modyfikować zdarzenia zlecone przez osoby, do których mamy uprawnienia (prawo do jednostki)
- Możemy modyfikować zdarzenia przypisane użytkownikom, do których kalendarzy mamy dostęp, jeśli posiadamy uprawnienie do edycji na [udostępnionym kalendarzu](http://support.edokumenty.eu/trac/wiki/UserGuideV5.2/Calendar/Subscribe).

#### **Kiedy i czyje zadania możemy usuwać**

Aby usuwać zadania niezbędne jest posiadanie uprawnienia systemowego **Zadania > Usuwanie**. Wtedy:

- możemy usuwać zdarzenia dodane przez nas
- możemy usuwać zdarzenia zlecone przez osoby, do których mamy uprawnienia (prawa do jednostek).

#### **Pozostałe uprawnienia systemowe**

Oprócz wymienionych wyżej, w systemie eDokumenty obowiązują następujące uprawnienia systemowe związane z zarządzaniem kalendarzami:

- Moderator kalendarzy korporacyjnych (w gałęzi **System > Przywileje**) *umożliwia zarządzanie uprawnieniami do kalendarzy korporacyjnych, m.in. w formularzu [udostępniania i subskrypcji kalendarza](http://support.edokumenty.eu/trac/wiki/UserGuideV5.2/Calendar/Subscribe)*
- Możliwość załatwienia zadań (workflow) przypisanych dla podległych stanowisk *zadania w [procedurach](http://support.edokumenty.eu/trac/wiki/UserGuide/DMS/Documents) wyświetlane są na tzw. szarfie procedury. Posiadanie przez nas tego uprawnienia sprawia, że jeśli dany etap procedury ma zostać wykonany przez podległego nam pracownika (tzn. zajmujące podległe nam stanowisko), również widzimy przyciski akcji i możemy je kliknąć w imieniu pracownika, którego nazwisko widnieje na liście powyżej*

#### **Zobacz także**

- [Subskrypcja i udostępnianie kalendarzy](http://support.edokumenty.eu/trac/wiki/UserGuideV5.2/Calendar/Subscribe)
- [Uprawnienia systemowe i prawa do jednostek](http://support.edokumenty.eu/trac/wiki/UserGuideV5.2/Landing/Permissions)
- [Kalendarze korporacyjne](http://support.edokumenty.eu/trac/wiki/UserGuideV5.2/Settings/ControlPanel/Calendar/CompanyCalendar)